## **LA BOUTIQUE EN LIGNE**

La boutique en ligne vous permet de commander vos places directement en ligne et de payer par CB. A réception de votre paiement, le secrétariat vous enverra votre commande par voie postale gratuitement ! La boutique en ligne est réservée à nos adhérents à jour de leur cotisation annuelle.

## **Comment accéder à la boutique en ligne ?**

**1/ Pour commander et accéder à la boutique en ligne, vous devez d'abord créer votre compte lors de votre première visite. Ensuite il vous suffira de cliquer sur "SE CONNECTER" puis vous aurez accès à la boutique :**

- Depuis la page d'accueil de notre site, cliquez sur « Nos offres / Billetterie » puis dans le sous onglet sur « Billetterie en ligne ».

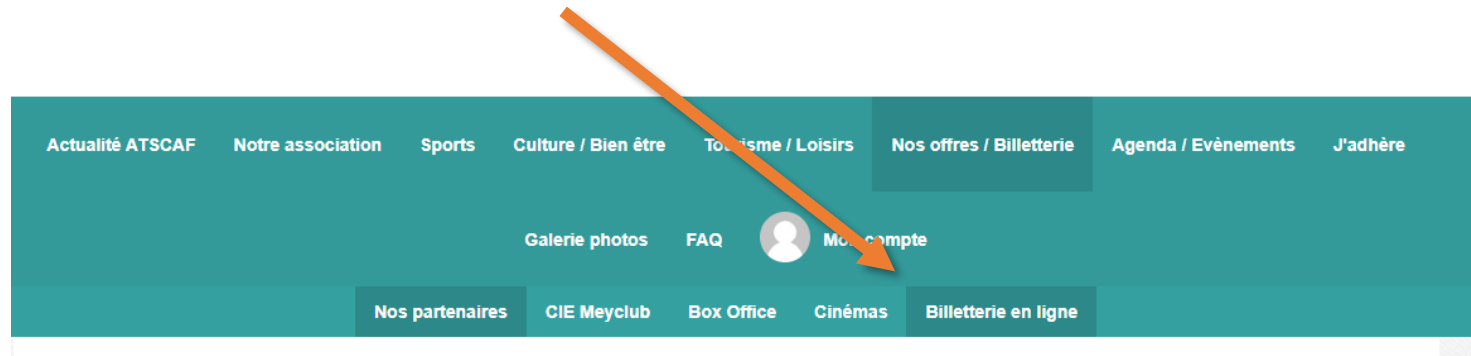

- Vous avez également la possibilité d'accéder à la boutique en ligne depuis l'espace adhérent sur la page d'accueil de notre site (visible une fois que vous êtes connecté).
- **2/ Accéder à la billetterie qui vous intéresse en cliquant sur le logo partenaire :**

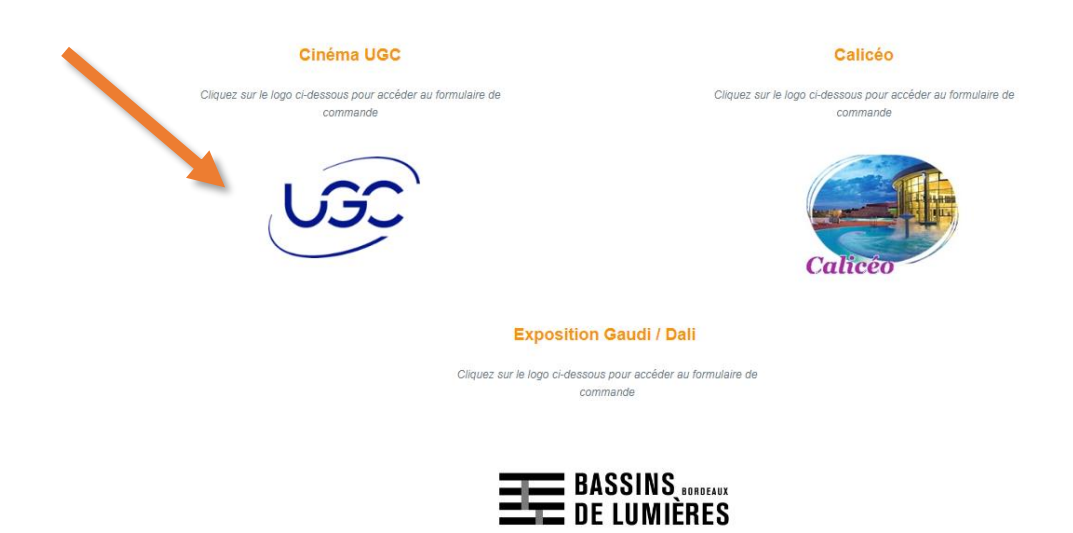

**3/ Cliquez sur « j'achète », choisissez la quantité et le produit choisi, puis cliquez sur « continuer »**

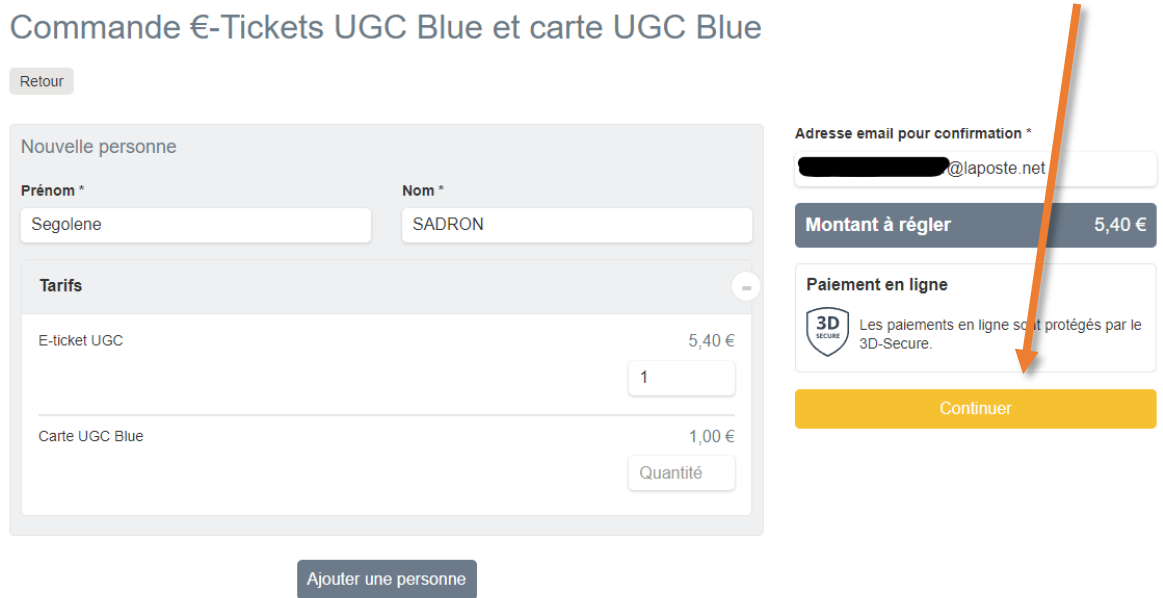

**4/ Choisissez le mode de livraison de votre commande (livraison par voie postale ou retrait de la commande au secrétariat de l'ATSCAF) puis cliquez sur « Continuer »**

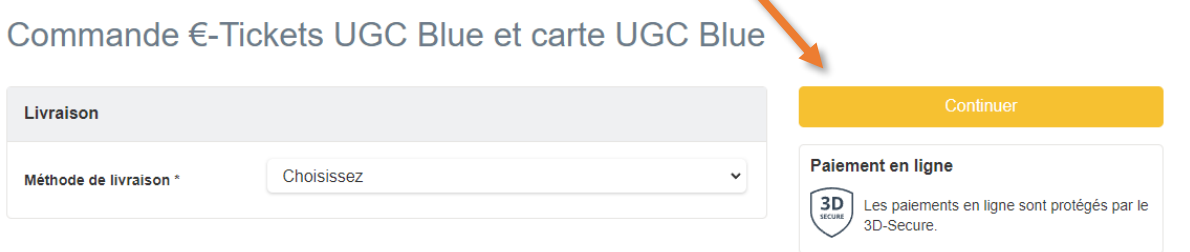

**5/ Finalisez votre paiement en cliquant sur « Payer »**

**Un pourboire sera automatiquement ajouté au total à payer avec un montant suggéré. Vous avez la possibilité de la moduler à la hausse ou à la baisse ou de le ramener à 0 € en cliquant sur « Modifier mon pourboire ».**

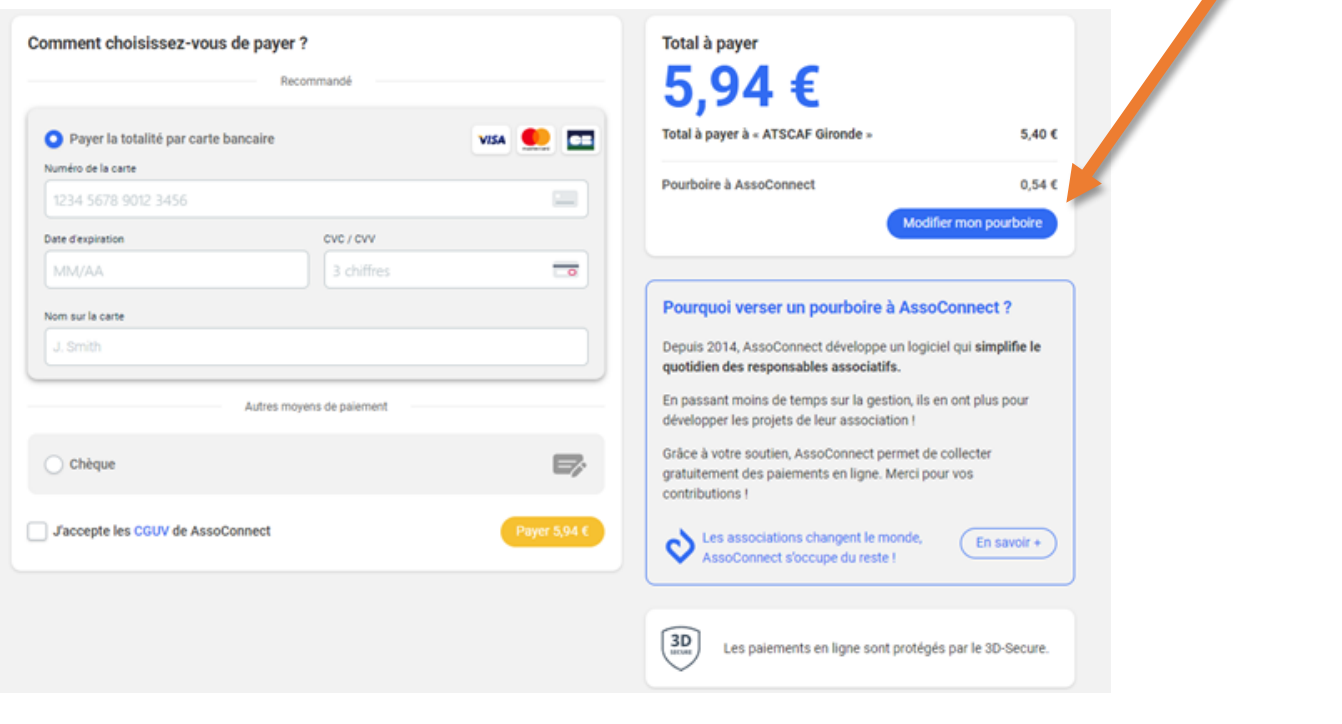

**Nous attirons votre attention sur le fait que ce pourboire permet à l'association de pouvoir subvenir aux frais de transaction qui s'appliquent avec la mise en place du service de paiement en ligne.** 

**Nous vous remercions de bien vouloir laisser un pourboire minimum afin de pouvoir continuer à vous proposer ce service.** 

**6/ Une fois votre paiement sécurisé et validé avec le 3D-SECURE, la page suivante s'affichera et vous recevre un courriel de confirmation sur votre boîte mail associée.**

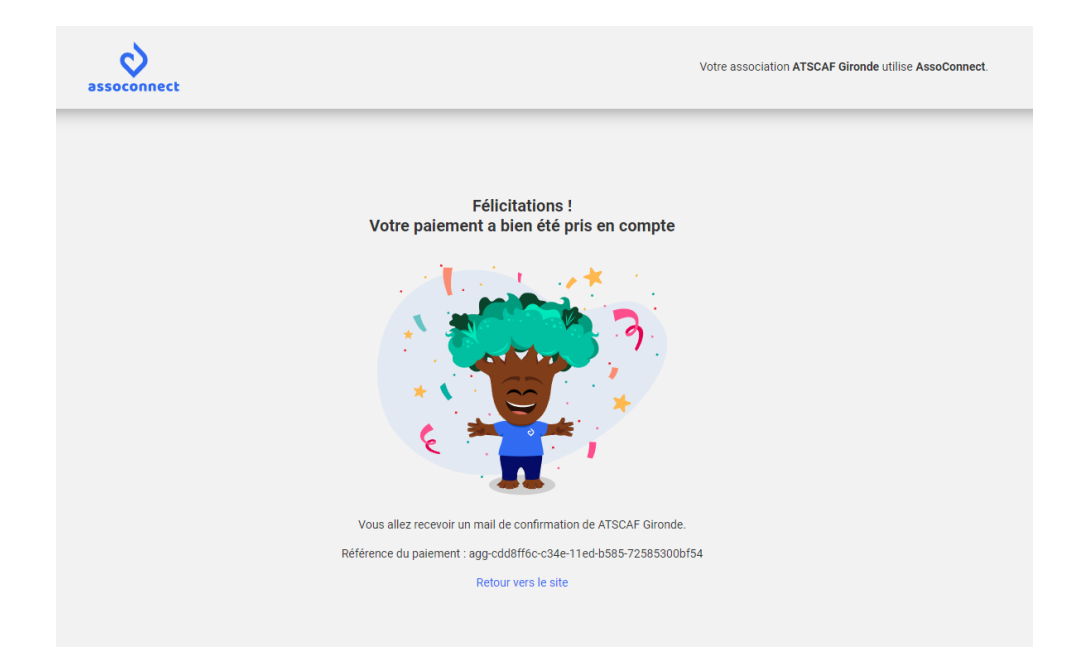

Vous aurez la possibilité le télécharger le reçu de paiement en cliquant sur « Télécharger le reçu ».

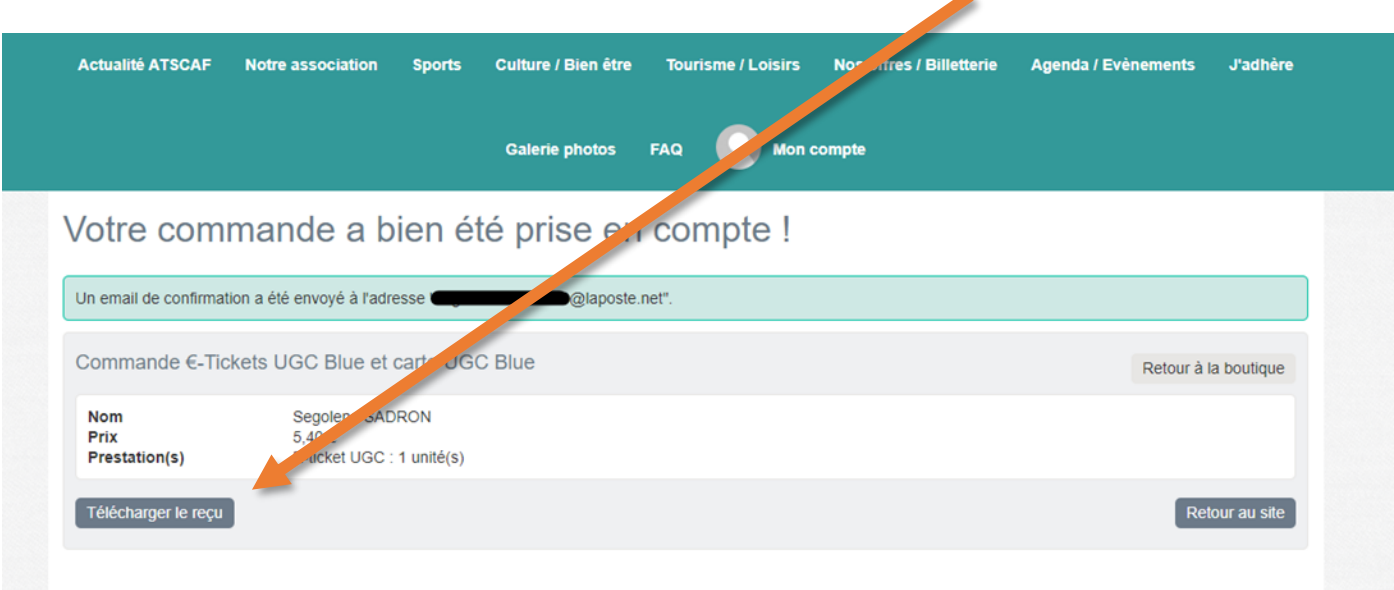

Ä

**Votre commande vous sera envoyée gratuitement par voie postale si vous n'avez pas choisi le mode de livraison retrait au secrétariat de l'ATSCAF !**